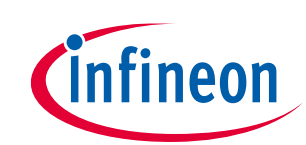

z

# **Half-bridge buck converter evaluation board using the EiceDRIVER™ 2EDL803x**

**Order code: EVAL\_HB\_2EDL803x-G3C, EVAL\_HB\_2EDL803x-G4B, EVAL\_HB\_2EDL803x-G4C**

#### <span id="page-0-1"></span>**About this document**

#### **Scope and purpose**

The 2EDL803x is the EiceDRIVER™ family designed to drive both high-side and low-side MOSFETs in a halfbridge configuration. The floating high-side driver is capable of driving a high-side MOSFET operating at up to 120 V bootstrap voltage. Version 4 provides full 4 A current capability, while version 3 provides 3 A. The highside bias voltage is generated using a bootstrap technique with an integrated bootstrap diode. The inputs of the driver are TTL logic compatible and can withstand input common mode swing from -10 V up to 20 V. Independent inputs allow controlling high- and low-side domains independently. Undervoltage lockout (UVLO) on both high- and low-side supplies forces the corresponding outputs low in case of insufficient supply. The 2EDL803x is available in SON-8 pins 4 mm x 4 mm, SON-10 pins 4 mm x 4 mm, and SON-10 pins 3 mm x 3 mm packages.

The half-bridge buck converter evaluation board described in this document is designed as a test platform for evaluating the performance o[f 2EDL803](https://www.infineon.com/cms/en/product/power/gate-driver-ics/2edl8024g/)4\_G3C. For evaluation of different packages, evaluation boards are available as shown in **[Table 1](#page-0-0)**.

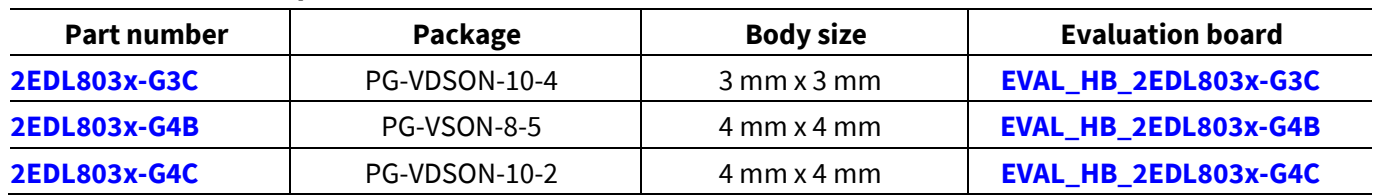

#### <span id="page-0-0"></span>**Table 1 Board specifications**

#### **Intended audience**

Power supply designers, component engineers, hardware engineers, etc.

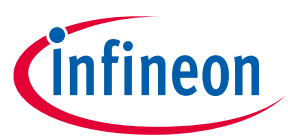

Table of contents

### <span id="page-1-0"></span>**Table of contents**

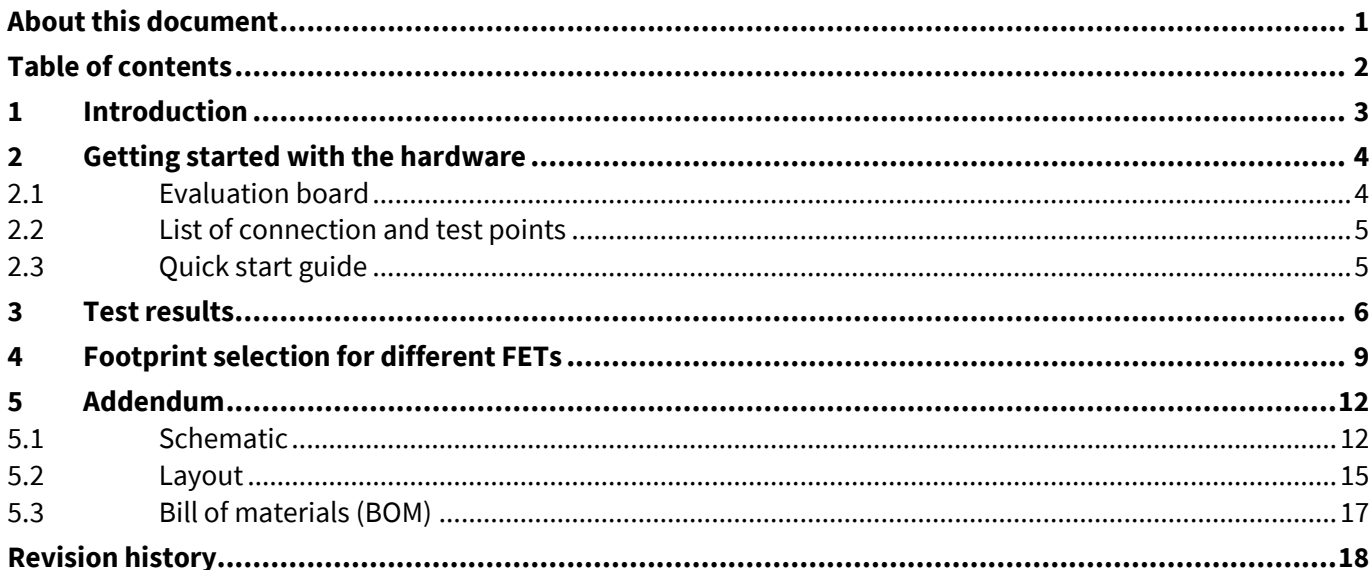

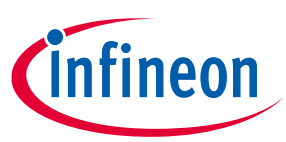

**Introduction**

## <span id="page-2-0"></span>**1 Introduction**

The evaluation board provides the design engineer with a test platform for evaluating the performance of the 2EDL8034 gate driver – such as, but not limited to, its propagation delay, delay matching, and rise/fall time characteristics. The influence of the surrounding gate drive circuitry such as the external gate resistors on the MOSFET's switching behavior can also be evaluated. The board is configured as a half-bridge buck converter in an open-loop configuration and tested with 48 V typical input voltage and 12 V typical output voltage. The Infineon components used in this evaluation board are:

- EiceDRIVER™ 2EDL8034 as half-bridge driver for the low-side and high-side MOSFET
- OptiMOS™ 100 V 4 mΩ (**[BSC040N10NS5](https://www.infineon.com/cms/en/product/power/mosfet/12v-300v-n-channel-power-mosfet/bsc040n10ns5/)**) in SuperSO8 package as the power MOSFET

**[Table 2](#page-2-1)** shows the typical board electrical specifications, but the user has the freedom to vary the input voltage (60 V maximum), output voltage, output current, switching frequency and dead time, because the board is configured in open-loop configuration. Care must be taken not to exceed the components' maximum voltage ratings and current ratings (e.g., the inductor's saturation current rating), as well as the devices' temperature ratings. Provide adequate airflow or forced air if necessary.

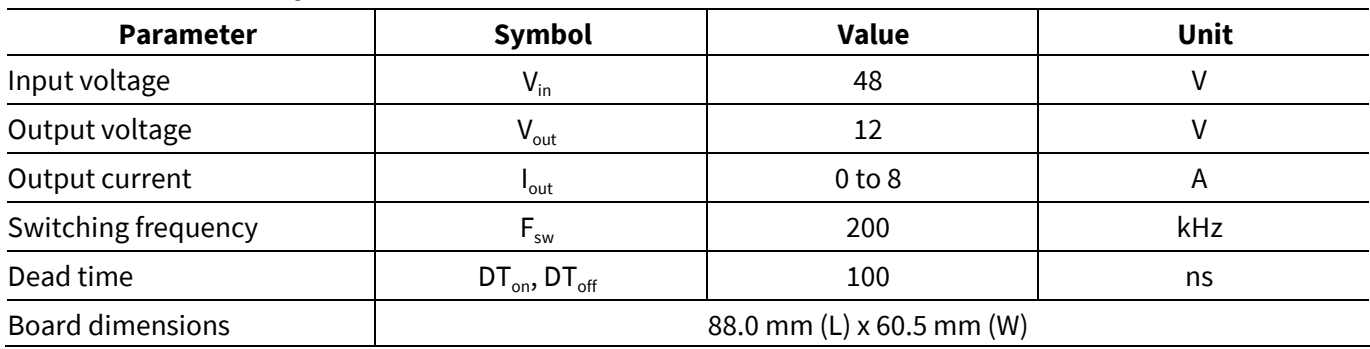

#### <span id="page-2-1"></span>**Table 2 Board specifications**

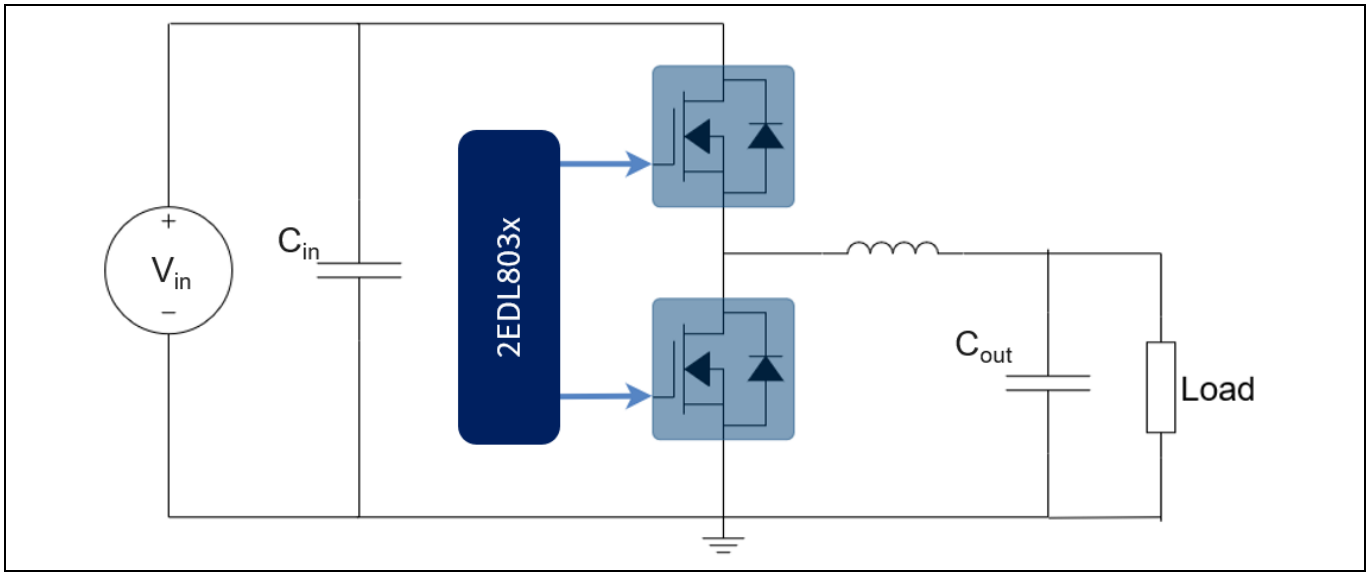

**Figure 1 Block diagram of EVAL\_HB\_2EDL803x**

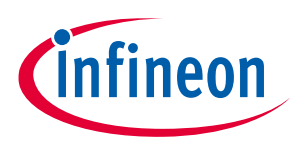

**Getting started with the hardware**

## <span id="page-3-0"></span>**2 Getting started with the hardware**

## <span id="page-3-1"></span>**2.1 Evaluation board**

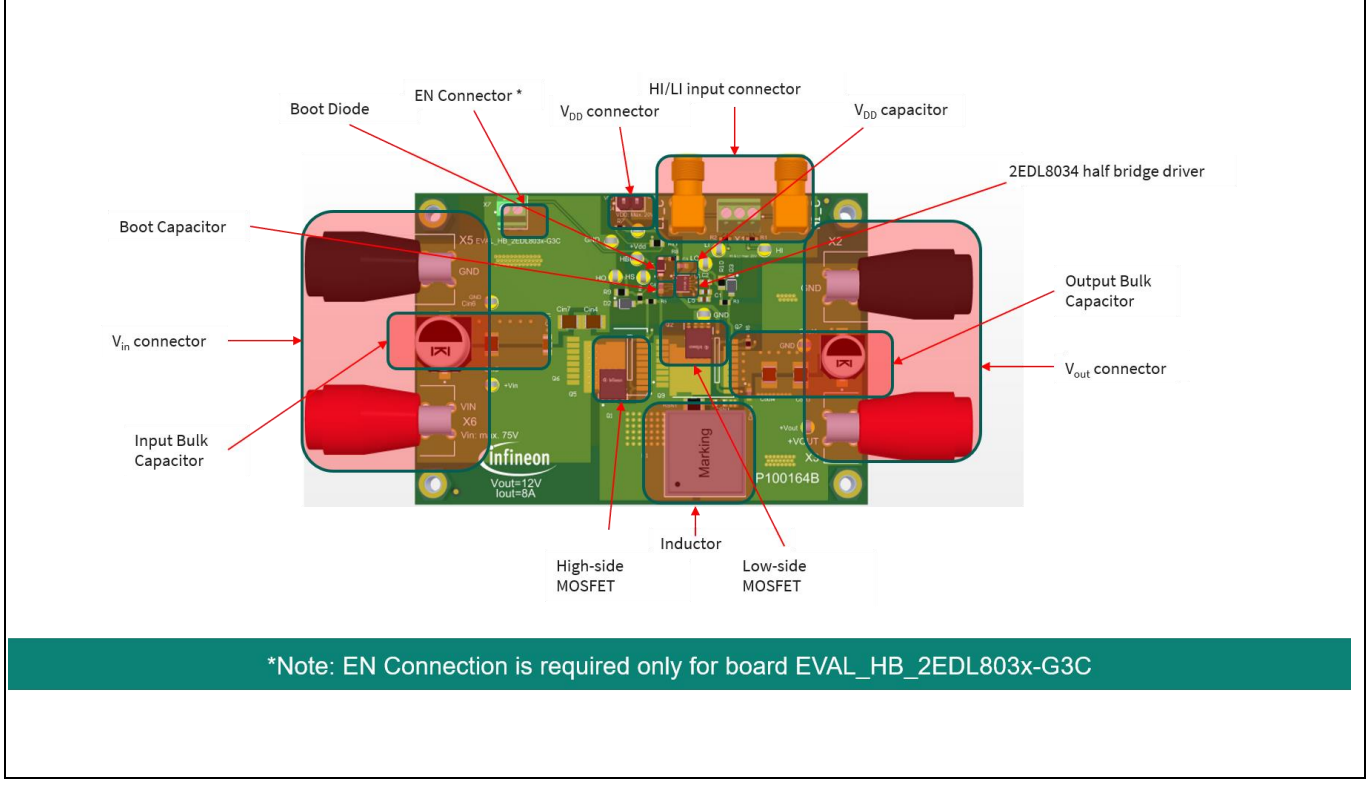

**Figure 2 EVAL\_HB\_2EDL803x – top side**

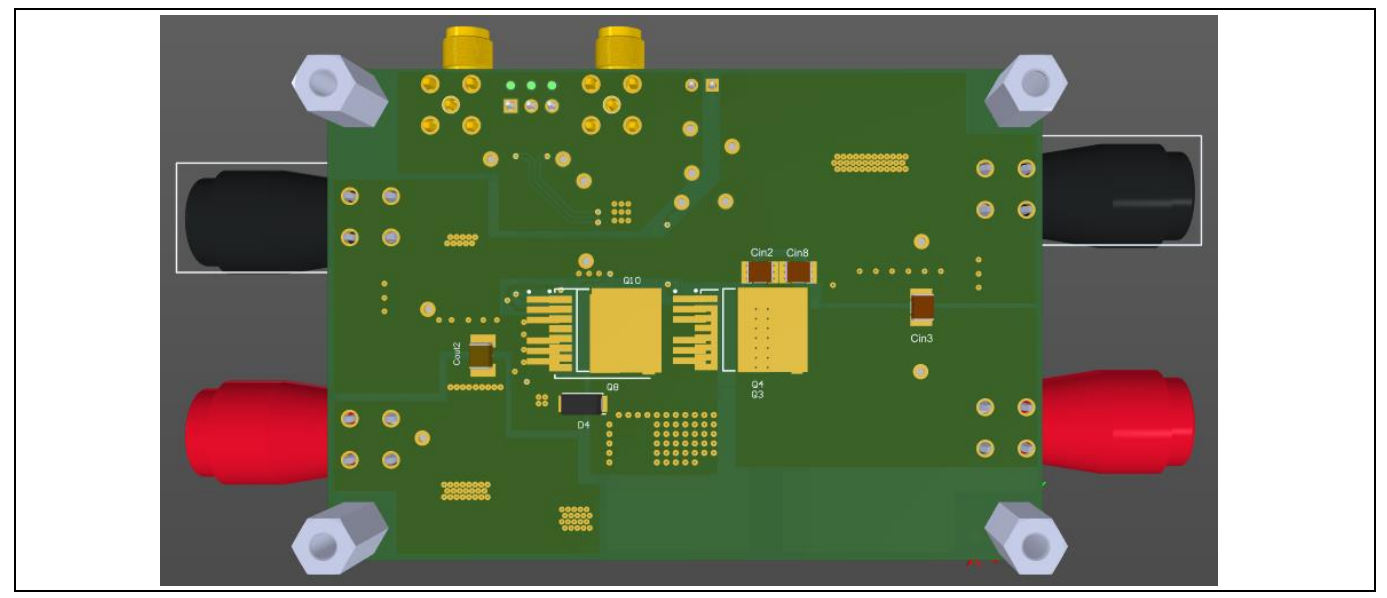

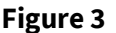

**Figure 3 EVAL\_HB\_2EDL803x – bottom side**

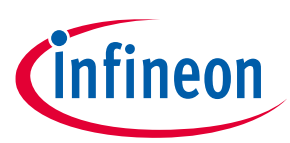

**Getting started with the hardware**

## <span id="page-4-0"></span>**2.2 List of connection and test points**

#### **Table 3 Connection and test points – functional descriptions**

| <b>Connection/test point</b> | <b>Description</b>           |
|------------------------------|------------------------------|
| X1                           | HI and LI PWM input          |
| X <sub>2</sub>               | Input GND                    |
| X <sub>3</sub>               | $V_{\text{out}}$ connector   |
| X4                           | $V_{DD}$ connector           |
| X <sub>5</sub>               | Output GND                   |
| X6                           | $V_{in}$ connector           |
| $X7*$                        | EN connector                 |
| $+V_{in}$                    | $V_{in}$ sense point         |
| $+V_{\text{out}}$            | $V_{\text{out}}$ sense point |

*Note: EN connector (X7) is only available on board EVAL\_2EDL803x-G3C*

## <span id="page-4-1"></span>**2.3 Quick start guide**

- 1. Input the PWM signals (LI and HI) using a function generator with the desired pulse width, dead time and frequency through connector X1. Ensure that there is sufficient dead time to avoid cross-conduction of the two MOSFETs.
- 2. Supply V<sub>DD</sub> voltage using an external auxiliary power supply between 8 V and 17 V through connector X4.
- 3. For 2EDL803x-G3C, enable signal should be supplied between 3 V and  $V_{DD}$  + 0.3 V through connector X7. Other drivers don't require enable signal.
- 4. Supply the V<sub>in</sub> voltage using an external power supply with 48 V (60 V maximum) through connector X6 (V<sub>in</sub>) and X2 (GND). If verifying the gate driver IC characteristics only, such as propagation delay, there is no need to supply the V<sub>in</sub> voltage. In this case, the HS pin must be shorted to GND in order to have a charging path for the bootstrap capacitor.
- 5. Connect the V<sub>out</sub> to the electronic load through connector X3 (V<sub>out</sub>) and X5 (GND) and increase the output current up to 8 A maximum. Care must be taken not to exceed the inductor's saturation limit.
- 6. The V<sub>DD</sub>, LI, HI, LO, and HS pin of the gate driver can be measured by a low-voltage single-ended probe, while the HO-HS and HB-HS should be measured using low-voltage differential probes. Probing loops should be as short as possible to avoid any induced ringing, and probes should be placed near the driver pins to ensure accurate measurement of the driver's performance.
- 7. To power down the board, turn off the load first and then turn off the input voltage supply. Then turn off the enable signal in the case of 2EDL80x-G3C. Finally, turn off the driver bias supply.

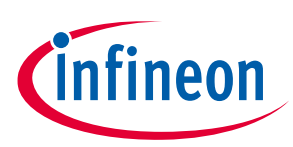

**Test results**

## <span id="page-5-0"></span>**3 Test results**

**[Figure 4](#page-5-1)** and **[Figure 5](#page-6-0)** show the falling and rising propagation delay of the low-side and high-side drives with the V<sub>DD</sub> bias supplied and V<sub>in</sub> = 48 V with no load on output.

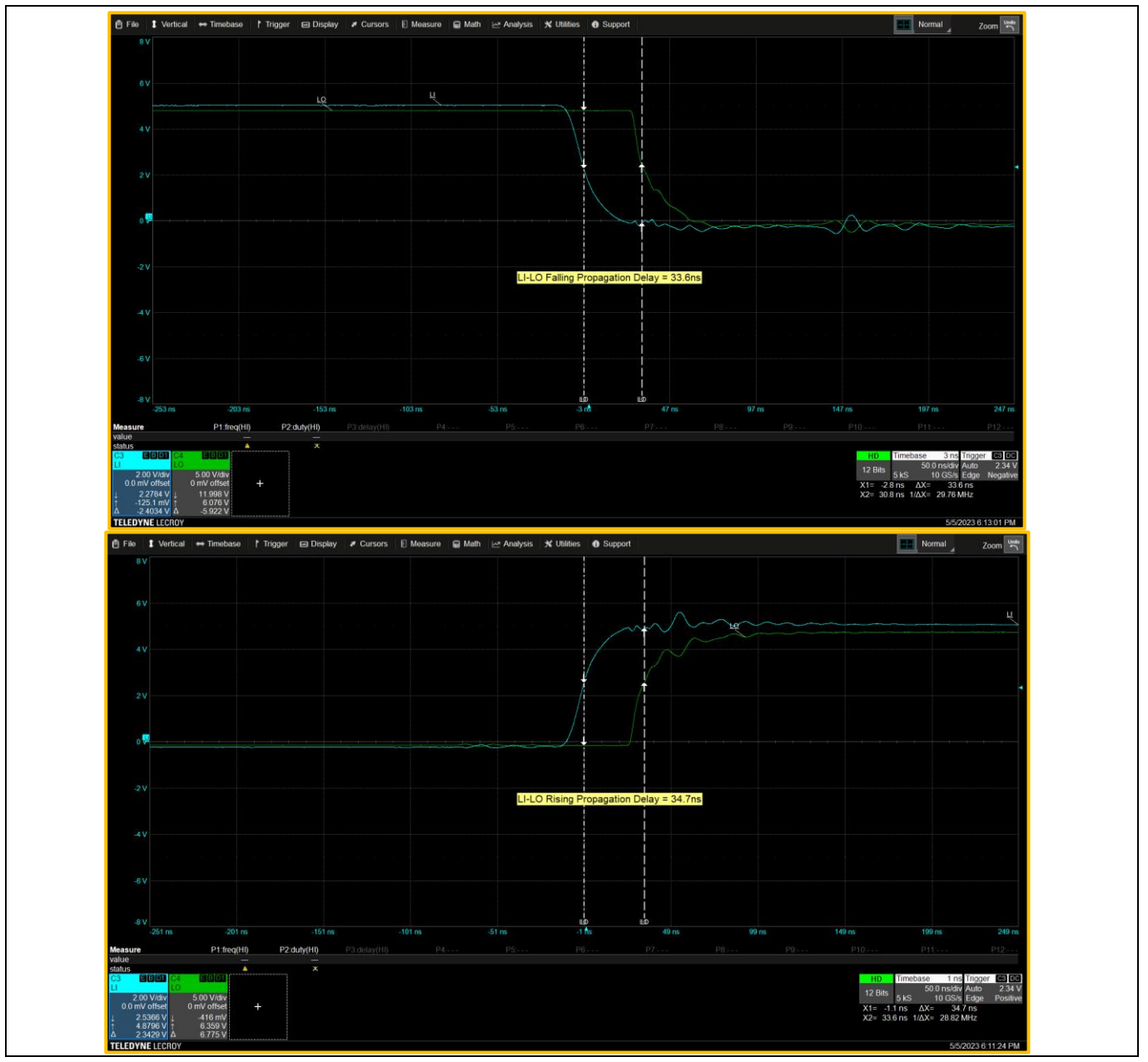

<span id="page-5-1"></span>**Figure 4 LI-LO falling** (33.6 ns) and rising (34.7 ns) propagation delay ( $V_{DD} = 12 V$ ,  $V_{in} = 48 V$ ,  $C_{load} =$ **4.1 nF)**

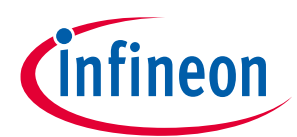

**Test results**

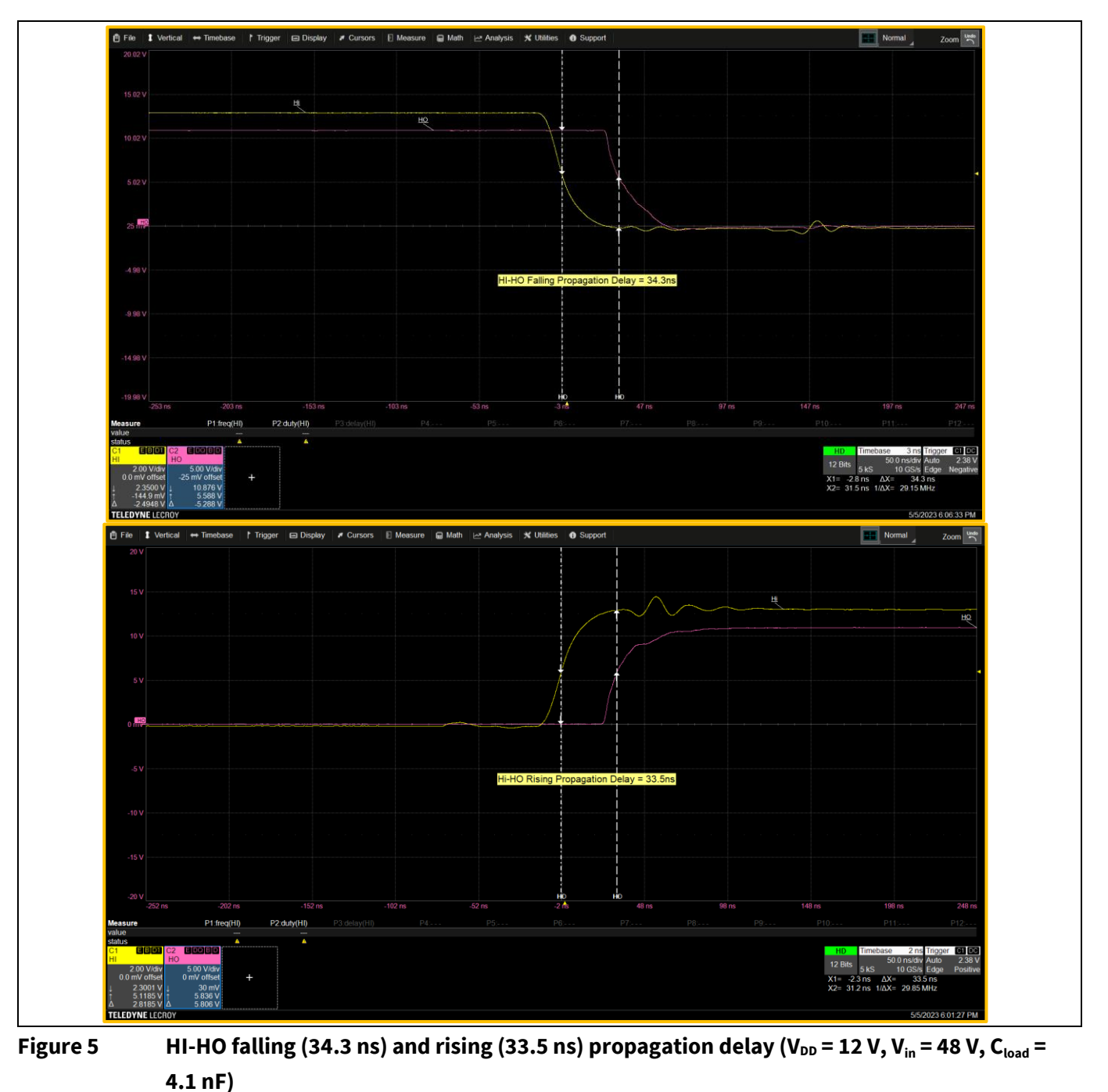

<span id="page-6-0"></span>**[Figure 6](#page-7-0)** shows the high-side and low-side output waveforms together with the switch node waveforms at V<sub>in</sub> = 48 V, V<sub>DD</sub> = 12 V, duty = 23 percent,  $F_{sw}$  = 200 kHz, load = 8 A, and T<sub>A</sub> = 25°C.

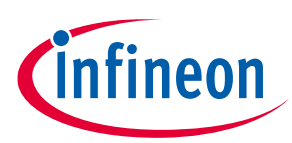

**Test results**

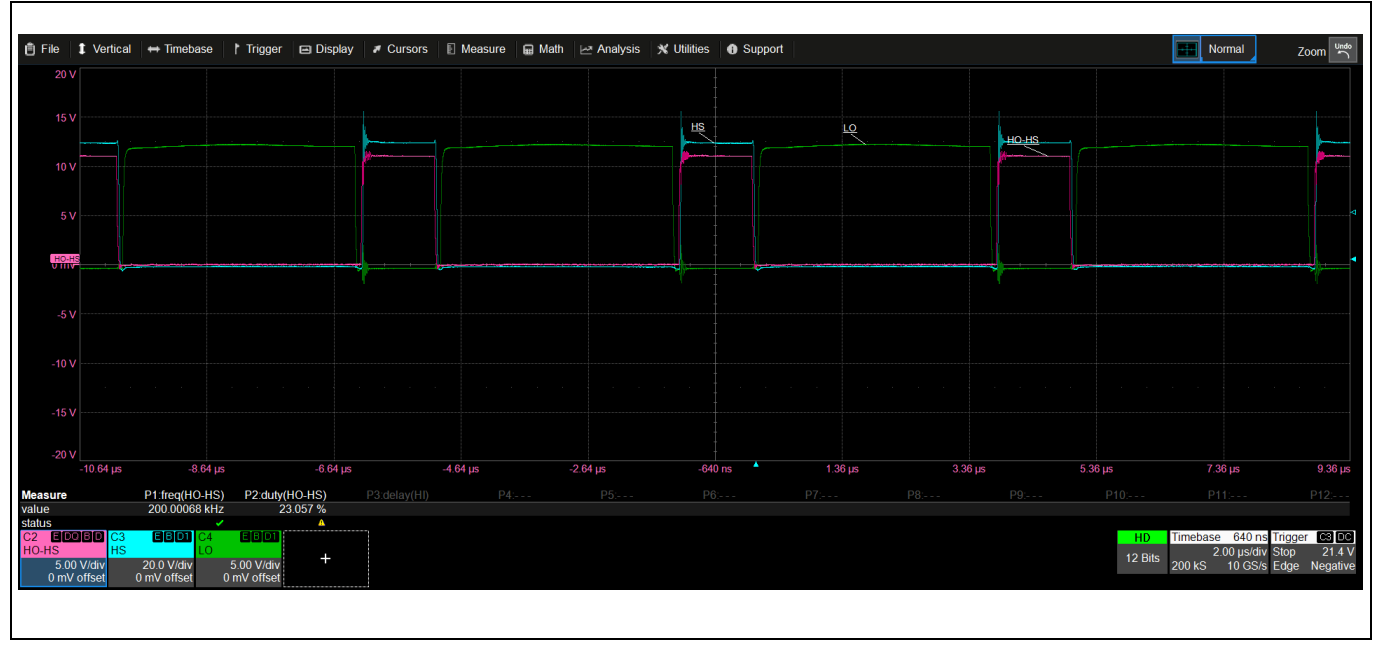

<span id="page-7-0"></span>**Figure 6 LO (green), HO (pink), HS (yellow) waveforms**

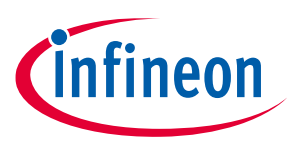

**Footprint selection for different FETs**

# <span id="page-8-0"></span>**4 Footprint selection for different FETs**

The evaluation board allows the user to test the performance of the driver IC with different FETs available in various footprints. **[Table 4](#page-8-1)** lists all the footprints supported on this board.

#### <span id="page-8-1"></span>**Table 4 FET footprints supported on the evaluation board**

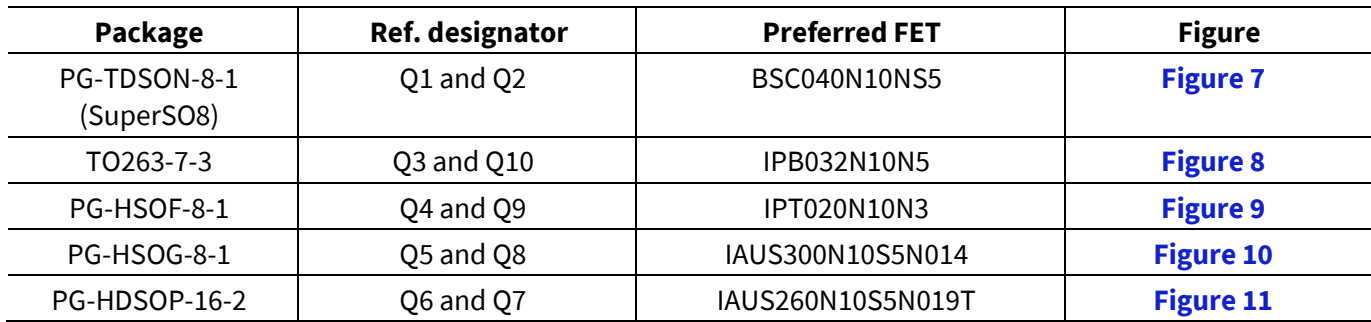

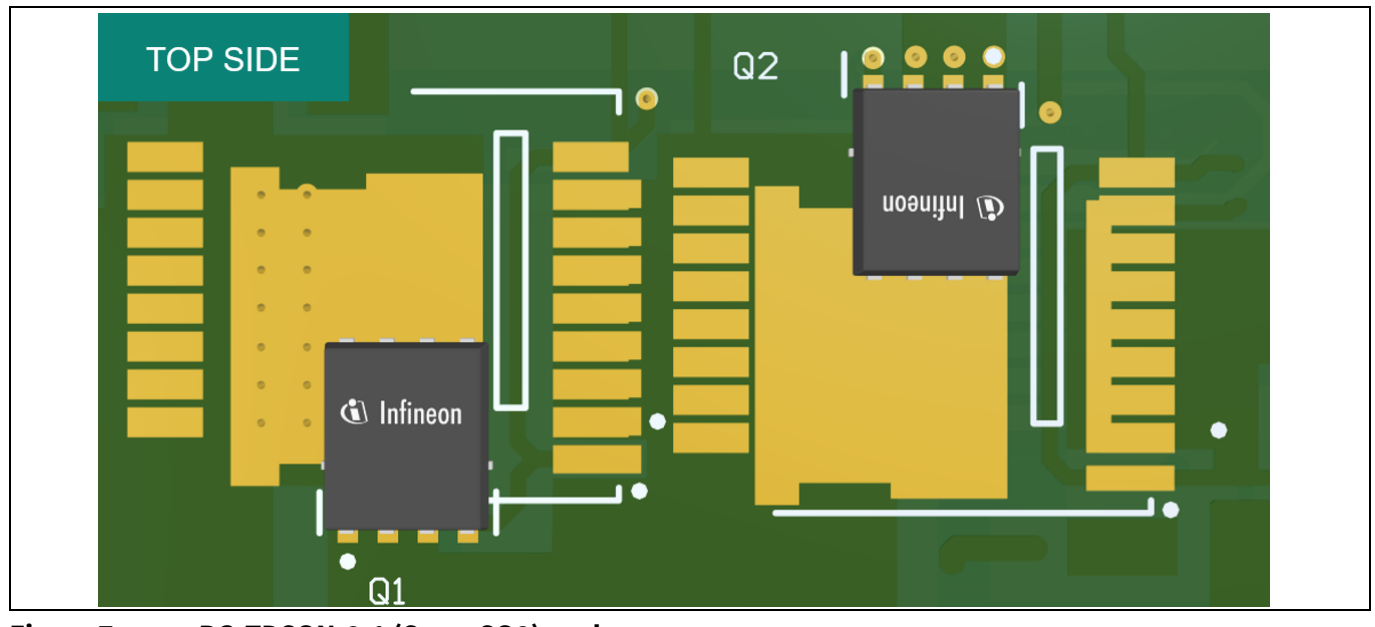

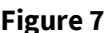

<span id="page-8-2"></span>**Figure 7 PG-TDSON-8-1 (SuperSO8) package**

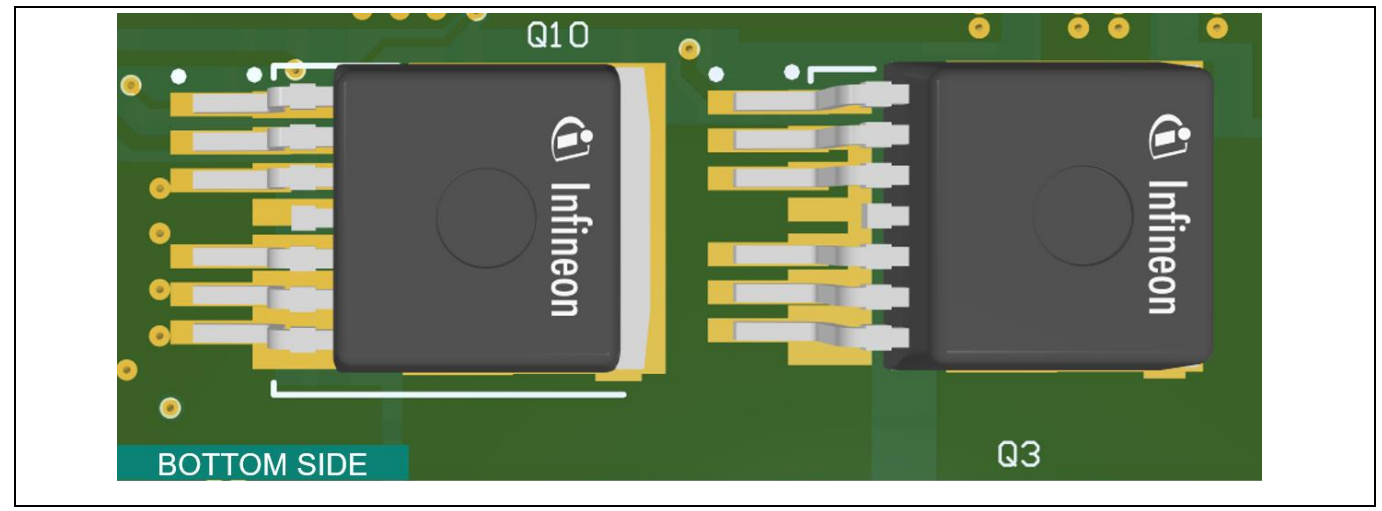

<span id="page-8-3"></span>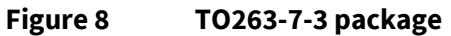

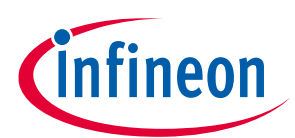

**Footprint selection for different FETs**

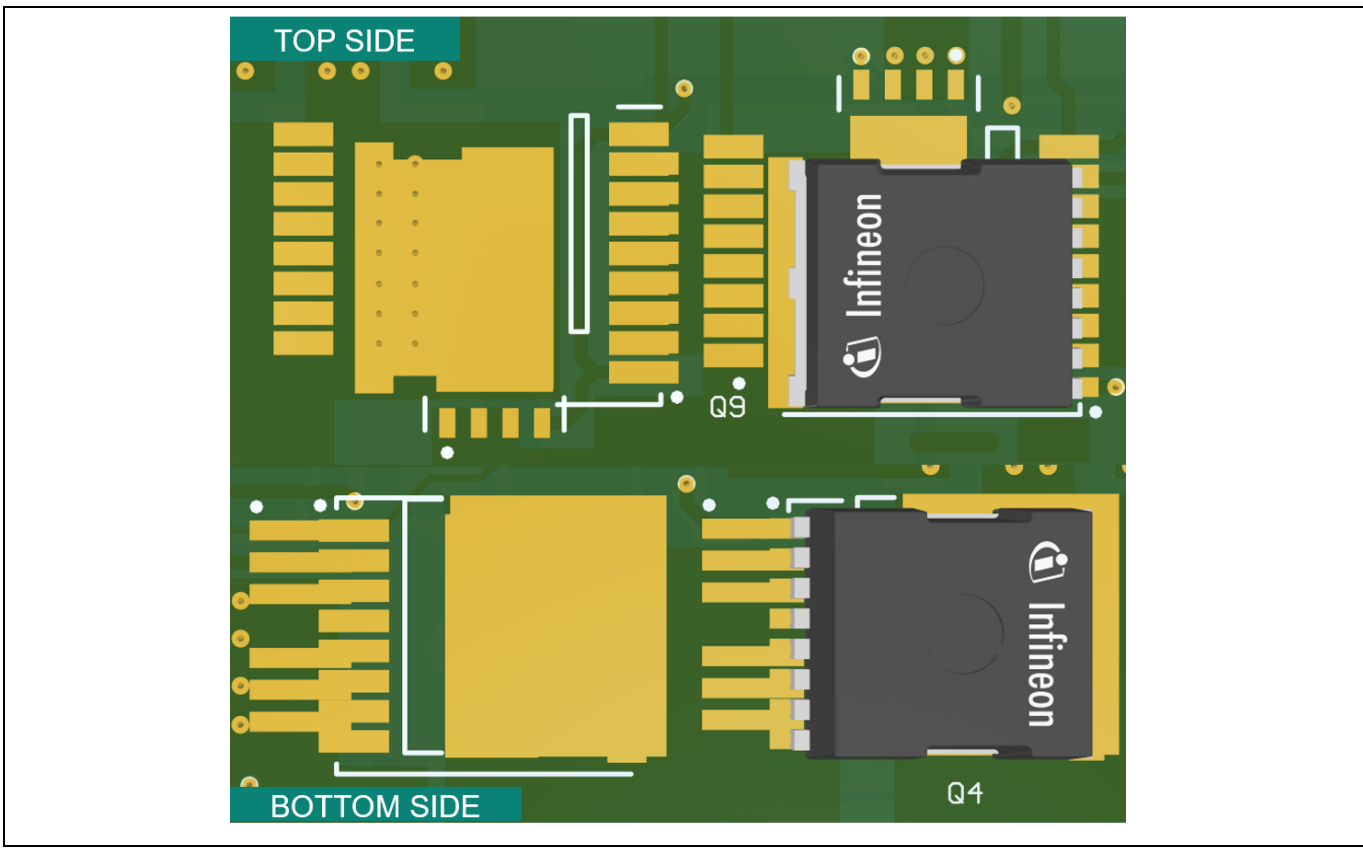

<span id="page-9-0"></span>**Figure 9 PG-HSOF-8-1 package**

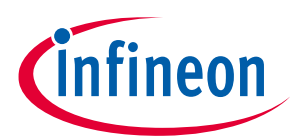

**Footprint selection for different FETs**

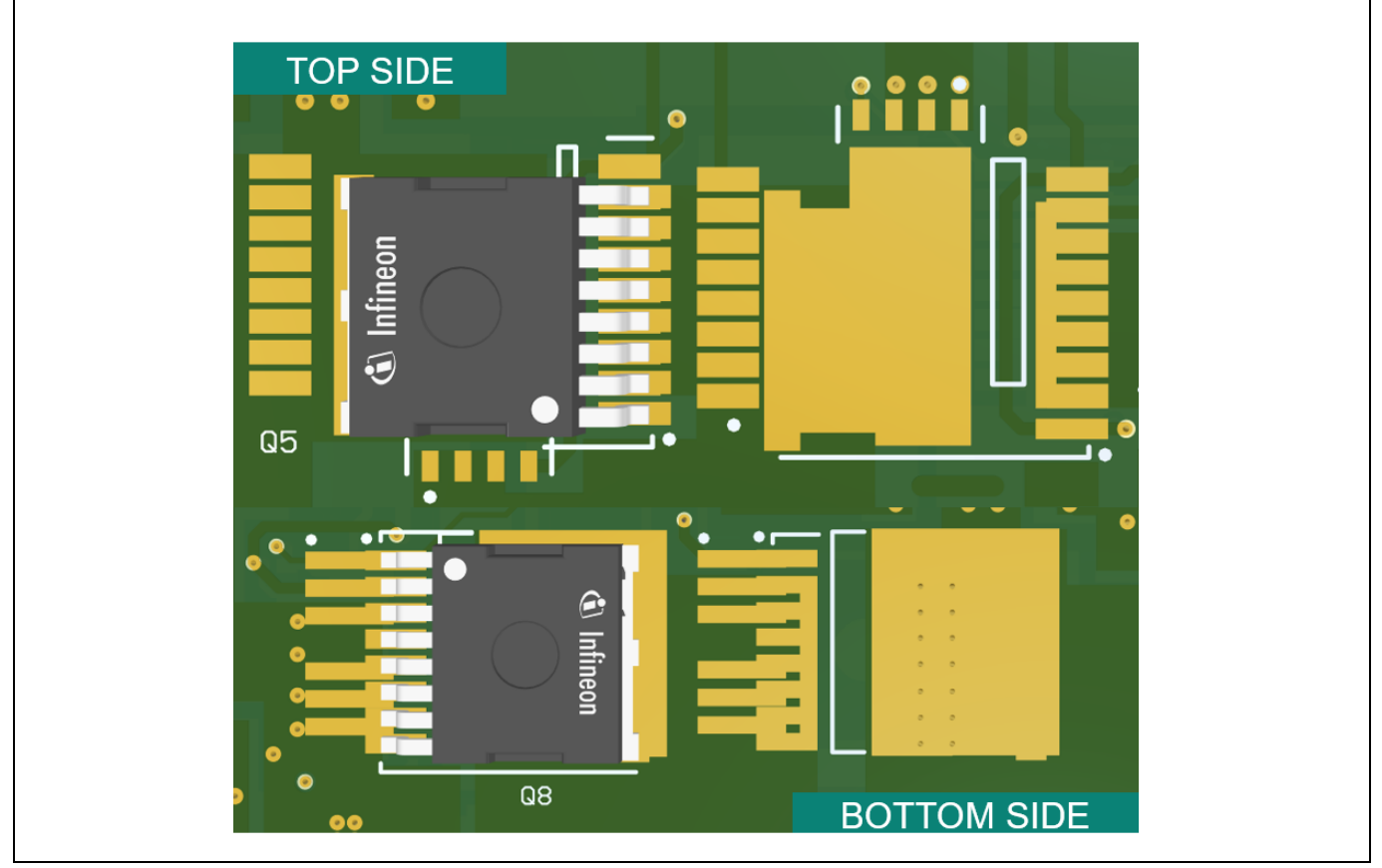

<span id="page-10-0"></span>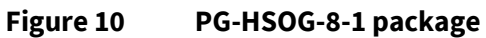

<span id="page-10-1"></span>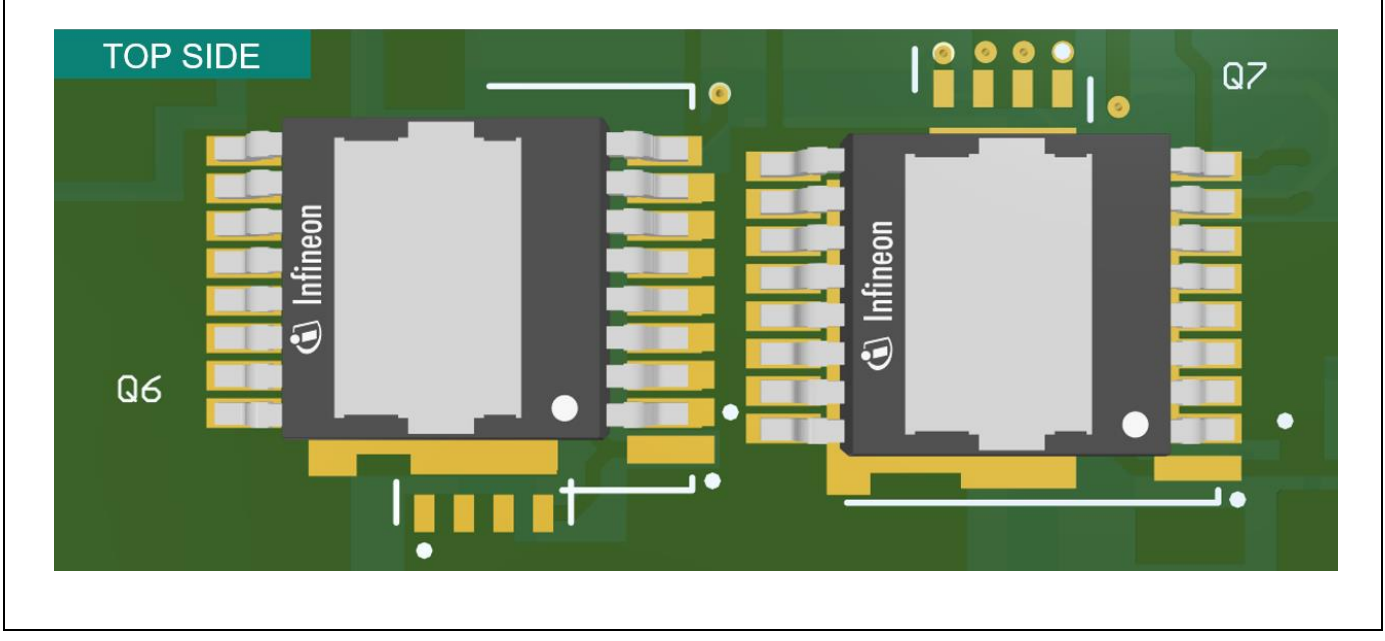

**Figure 11 PG-HDSOP-16-2 package**

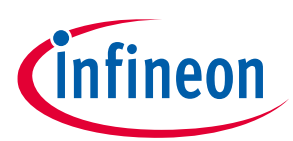

**Addendum**

## <span id="page-11-0"></span>**5 Addendum**

## <span id="page-11-1"></span>**5.1 Schematic**

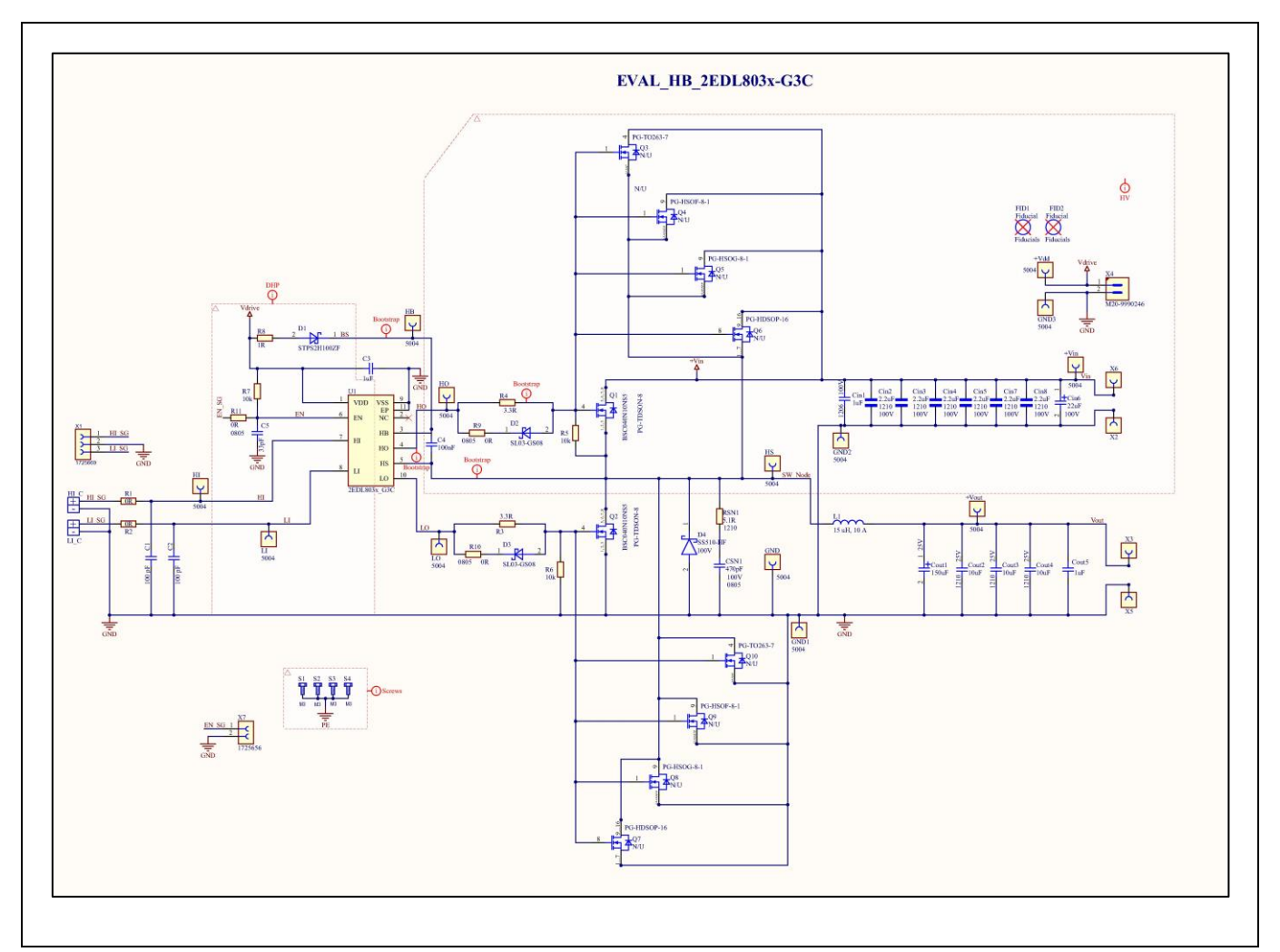

**Figure 12 EVAL\_HB\_2EDL803x-G3C board schematic**

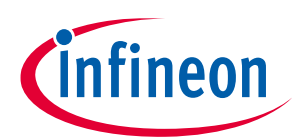

**Addendum**

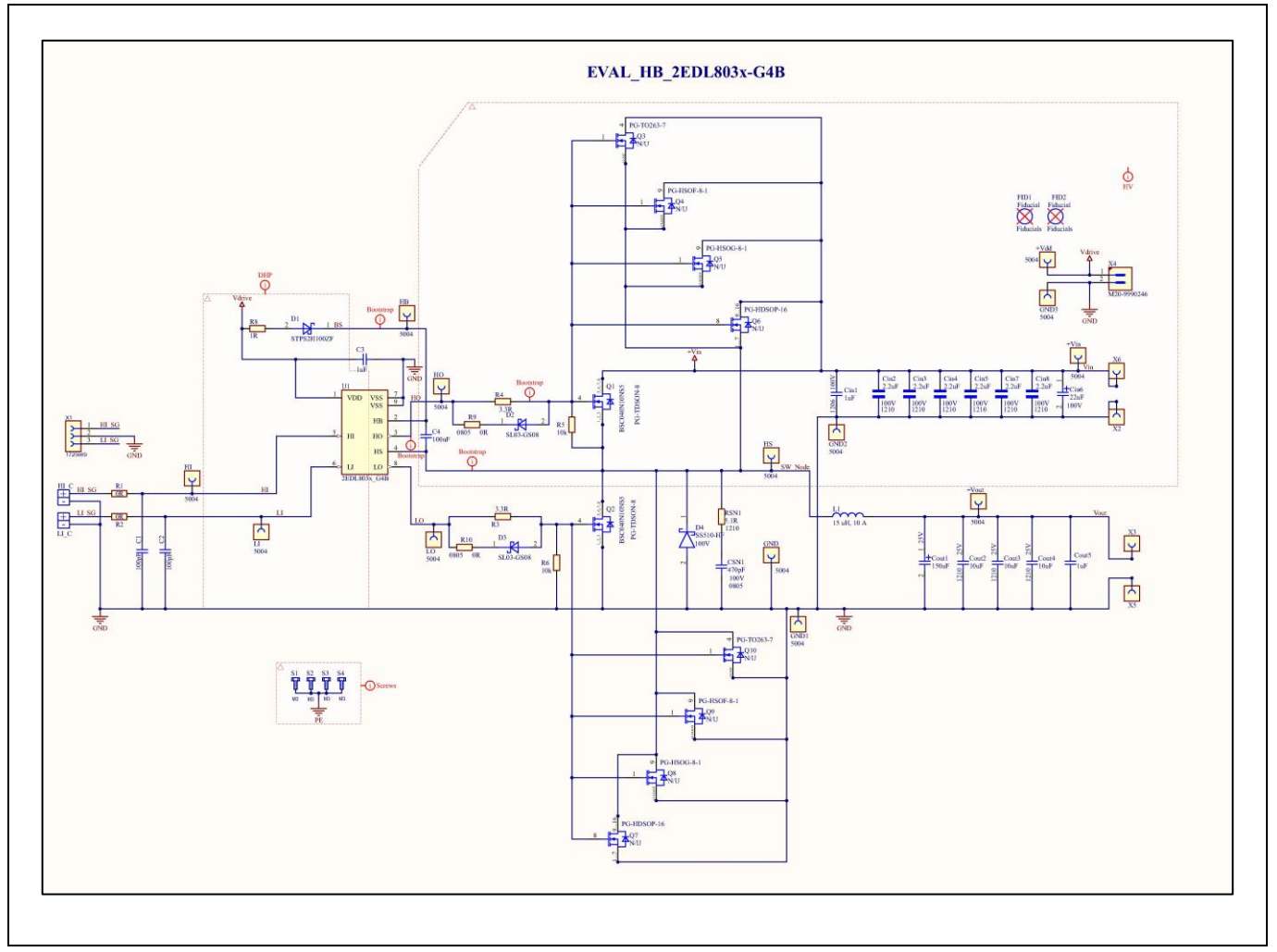

**Figure 13 EVAL\_HB\_2EDL803x-G4B board schematic**

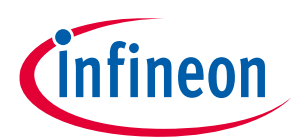

**Addendum**

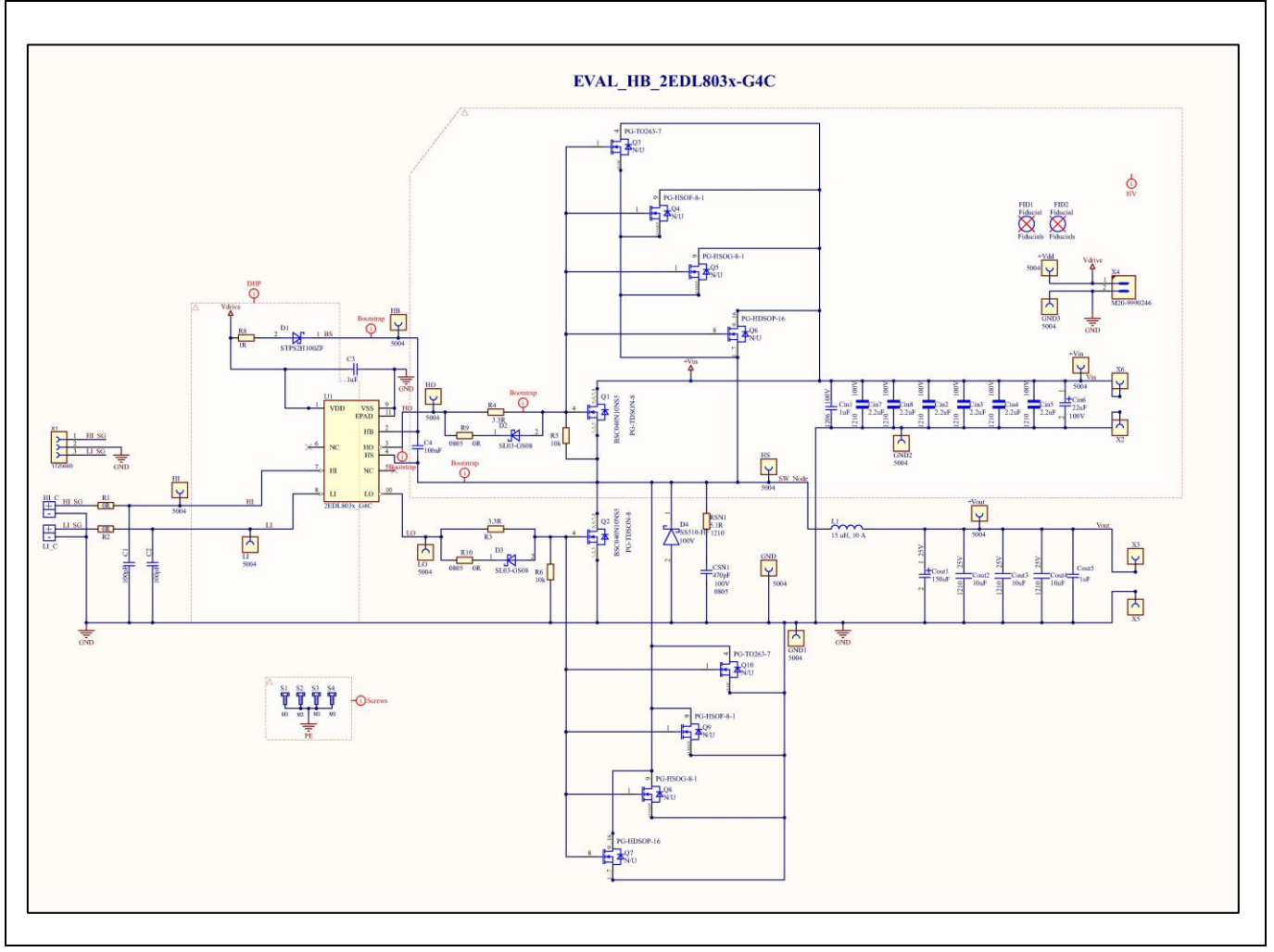

**Figure 14 EVAL\_HB\_2EDL803x-G4C board schematic**

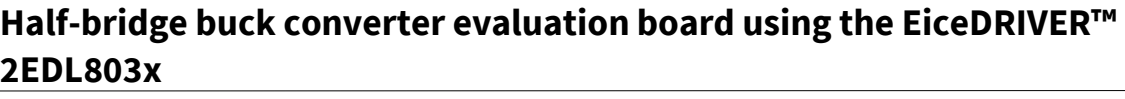

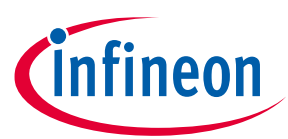

**Addendum**

### <span id="page-14-0"></span>**5.2 Layout**

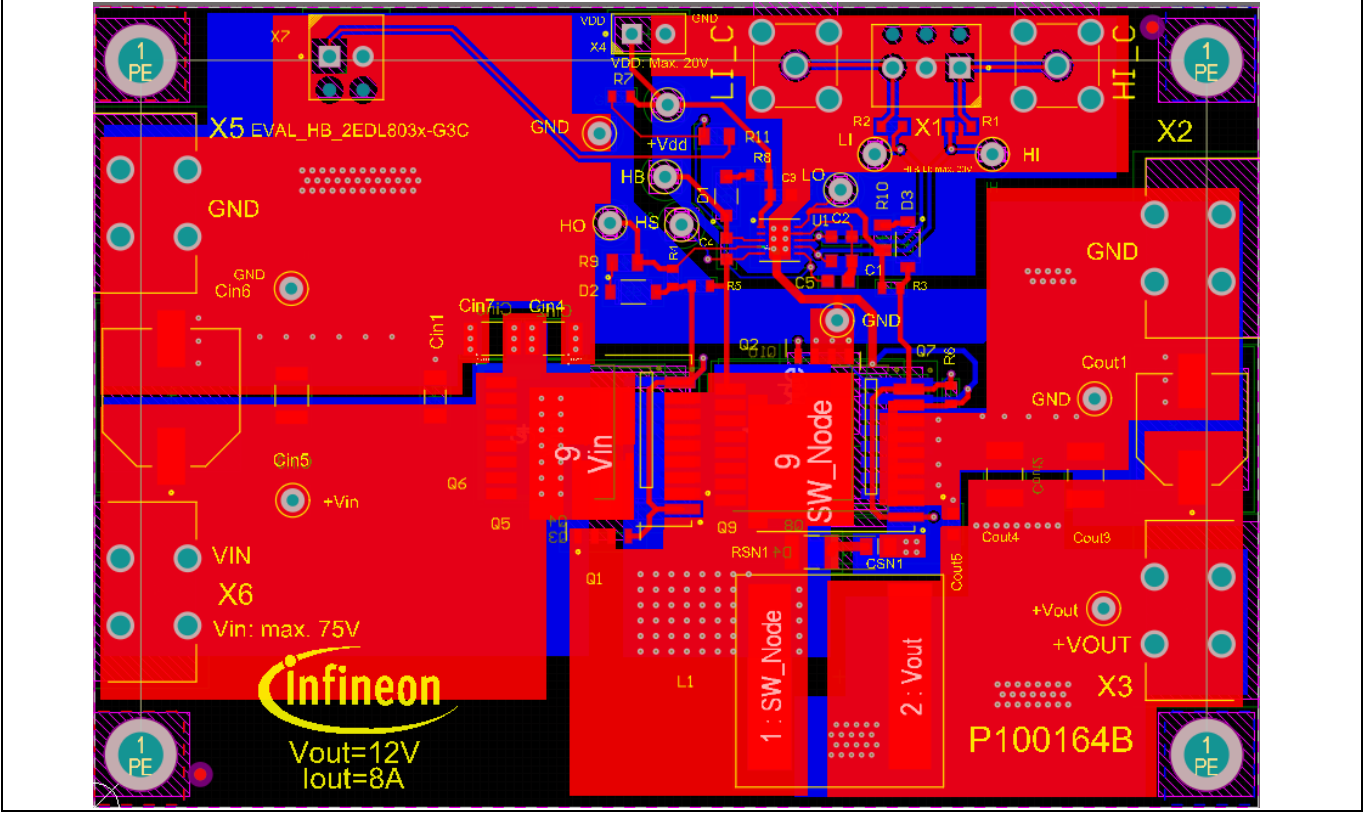

**Figure 15 EVAL\_HB\_2EDL803x-G3C board layout**

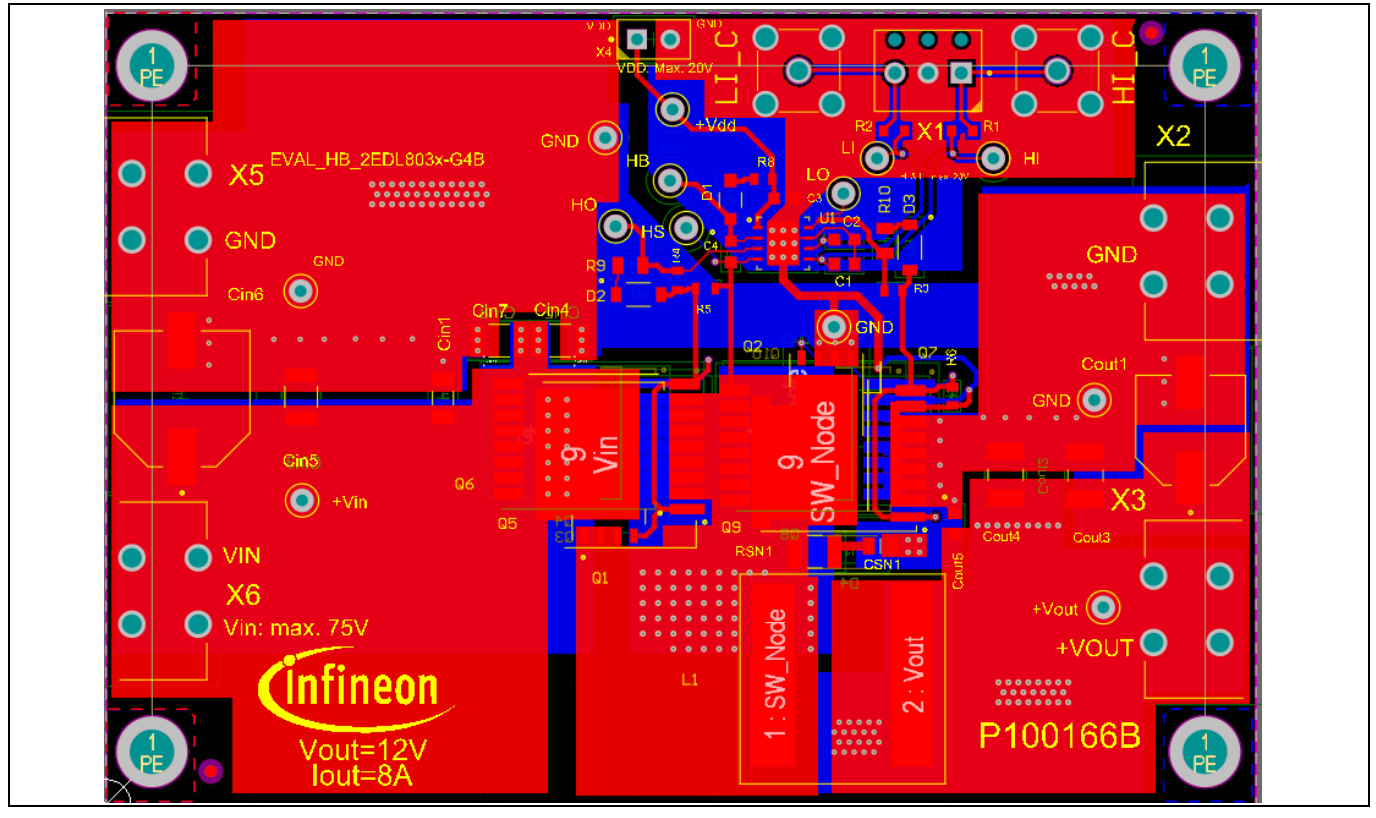

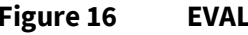

**Figure 16 EVAL\_HB\_2EDL803x-G4B board layout**

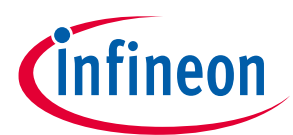

**Addendum**

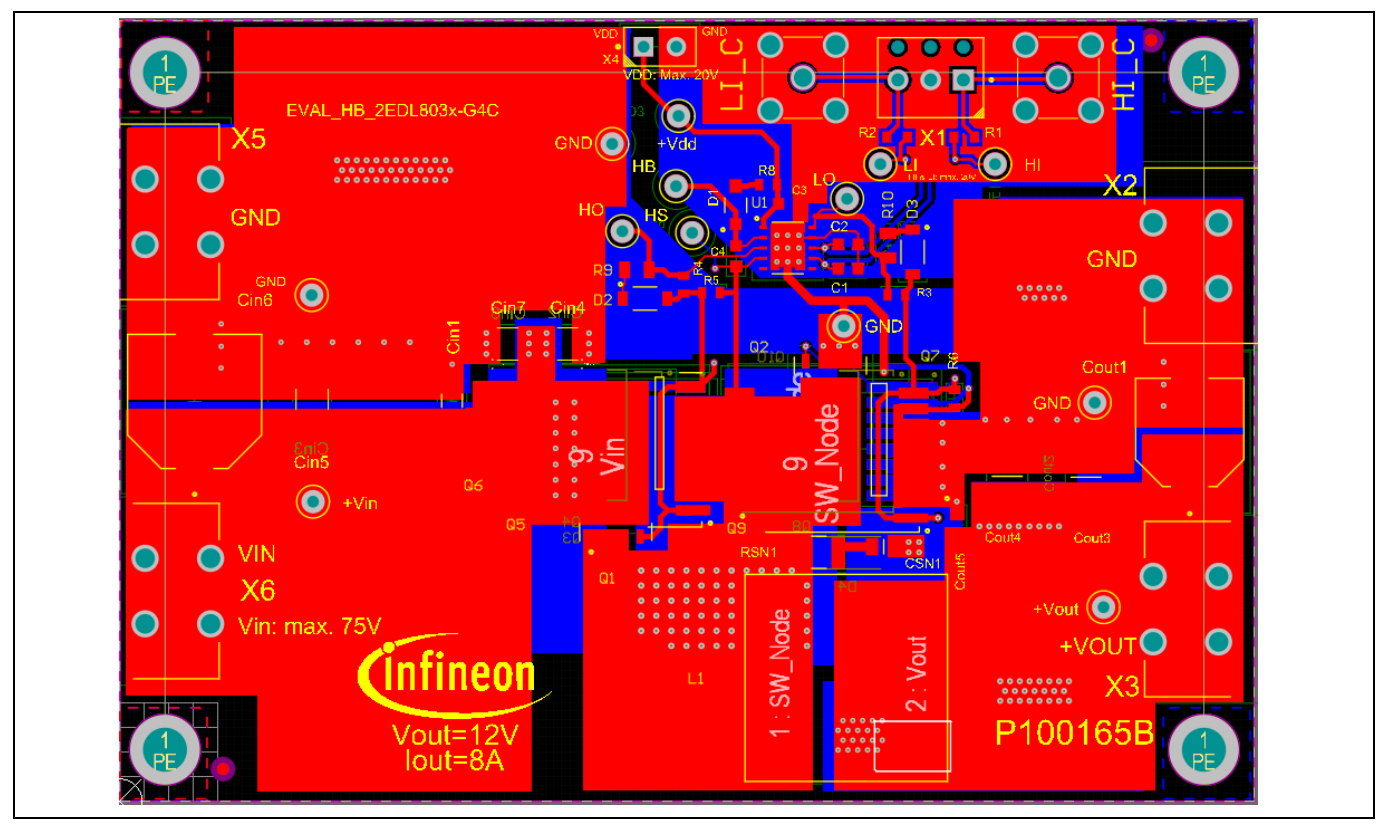

**Figure 17 EVAL\_HB\_2EDL803x-G4C board layout**

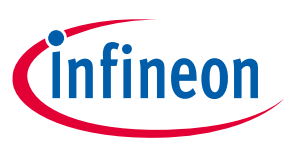

**Addendum**

## <span id="page-16-0"></span>**5.3 Bill of materials (BOM)**

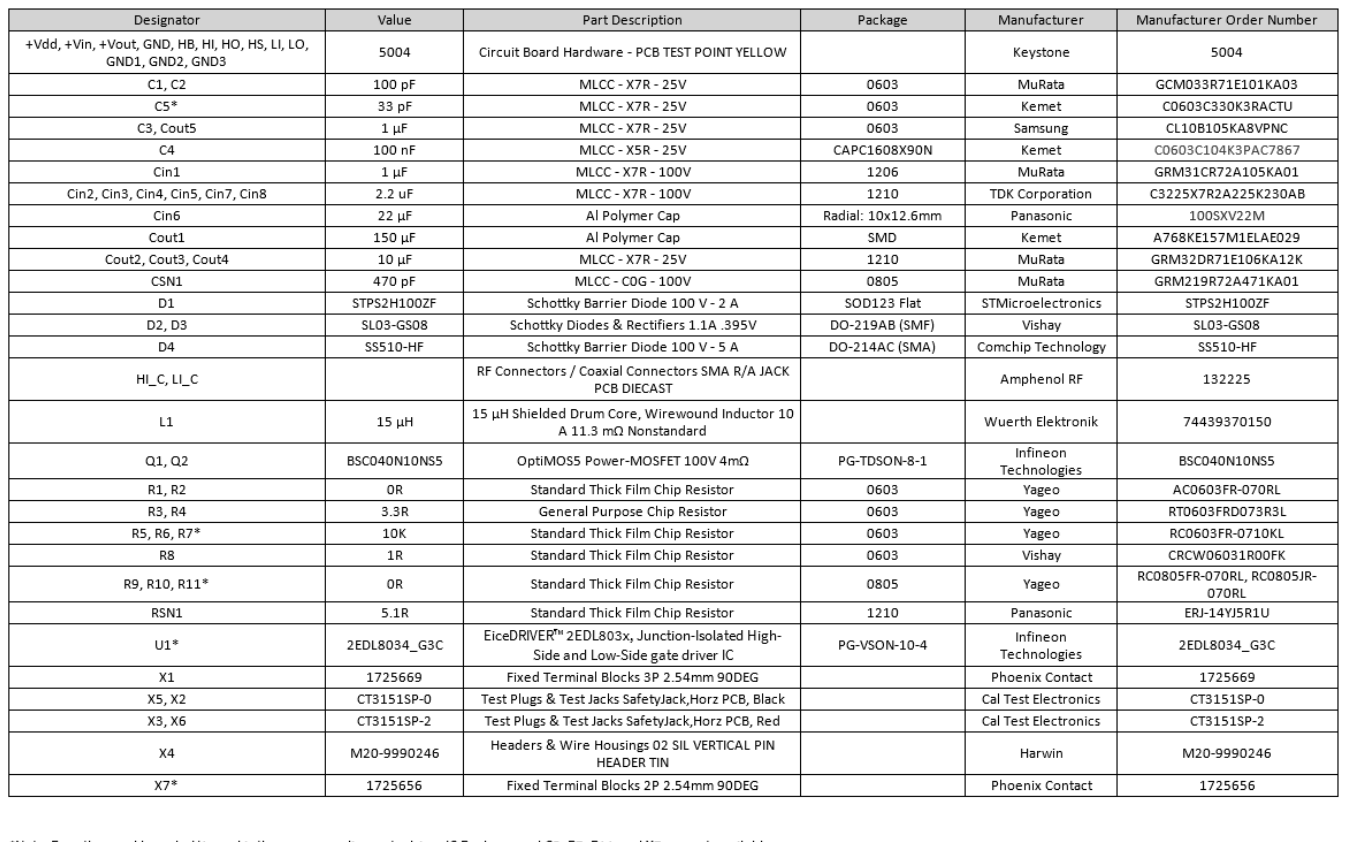

\*Note: For other eval boards, U1 used is the corresponding gate driver IC Package and C5, R7, R11 and X7 are not available

**Figure 18 EVAL\_HB\_2EDL803x board BOM**

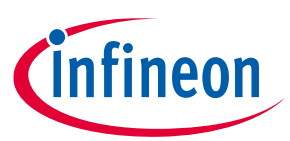

<span id="page-17-0"></span>**Revision history**

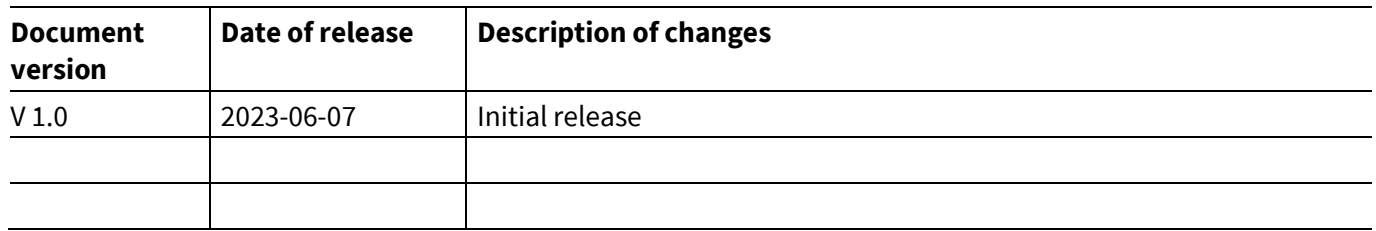

#### **Trademarks**

All referenced product or service names and trademarks are the property of their respective owners.

**Edition 2023-06-07 Published by Infineon Technologies AG 81726 Munich, Germany**

**© 2023 Infineon Technologies AG. All Rights Reserved.**

**Do you have a question about this document? Email:** [erratum@infineon.com](mailto:erratum@infineon.com;ctdd@infineon.com?subject=Document%20question%20)

**UM\_2305\_PL88\_2305\_223554 Document reference** 

#### <span id="page-18-0"></span>**IMPORTANT NOTICE**

The information contained in this application note is given as a hint for the implementation of the product only and shall in no event be regarded as a description or warranty of a certain functionality, condition or quality of the product. Before implementation of the product, the recipient of this application note must verify any function and other technical information given herein in the real application. Infineon Technologies hereby disclaims any and all warranties and liabilities of any kind (including without limitation warranties of noninfringement of intellectual property rights of any third party) with respect to any and all information given in this application note.

The data contained in this document is exclusively intended for technically trained staff. It is the responsibility of customer's technical departments to evaluate the suitability of the product for the intended application and the completeness of the product information given in this document with respect to such application.

For further information on the product, technology, delivery terms and conditions and prices please contact your nearest Infineon Technologies office (**[www.infineon.com](http://www.infineon.com/)**).

#### **WARNINGS**

Due to technical requirements products may contain dangerous substances. For information on the types in question please contact your nearest Infineon Technologies office.

Except as otherwise explicitly approved by Infineon Technologies in a written document signed by authorized representatives of Infineon Technologies, Infineon Technologies' products may not be used in any applications where a failure of the product or any consequences of the use thereof can reasonably be expected to result in personal injury.